## **Estructura de la obra**

La estructura de la obra proviene de la estructura definida en el módulo de Presupuestos. La estructura está basada en dos niveles (Obra y Capítulo). El nivel Obra, recopila toda la información en un único nivel para poder analizar los datos a nivel global.

## $\pmb{\times}$

Para poder realizar la recopilación de datos en los distintos niveles y para recalcular los distintos impactos ambientales después de su modificación, es necesario presionar el botón de **"Recálculo"** situado en la parte superior de la vista:

cuando hay alguna información nueva dentro de nuestra obra y no ha sido recalculada.

**E** cuando no existe información nueva dentro de la obra sin calcular.

Como se puede observar en la imagen anterior, también disponemos de accesos directos a la edición y a la visualización de la justificación para aquellas líneas en las que exista esta posibilidad.

Los pequeños gráficos circulares situados a continuación de cada descripción representan la siguiente información:

- **Información disponible en la etapa de producto**. Ver **[fase de producto](http://wiki.itec.cat/doku.php?id=tcqi:tcqi_modulos:tcqi_gma:ciclo_de_vida:fase_de_producto)**.
- **Información disponible en la etapa de construcción**. Ver **[fase de construcción](http://wiki.itec.cat/doku.php?id=tcqi:tcqi_modulos:tcqi_gma:ciclo_de_vida:fase_de_construccion)**.
- **Información disponible en la etapa de uso**.Ver
- **Información disponible en la etapa de fin de vida**. Ver

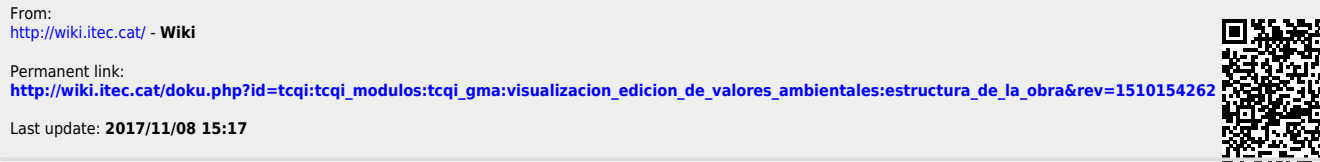

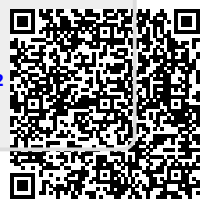